## Ultra-M-Verarbeitung bei Festplattenausfall auf UCS 240M4 Server - CPS

### Inhalt

**Einführung Hintergrundinformationen Abkürzungen** Beide Festplattenfehler Beide Festplattenfehler auf dem Computing-Server Beide Festplattenfehler auf Controller-Server Beide Festplattenfehler auf dem OSD-Computing-Server Beide Festplattenfehler auf dem OSPD-Server

# Einführung

In diesem Dokument werden die Schritte beschrieben, die erforderlich sind, um beide fehlerhaften HDD-Laufwerke in einem Server in einer Ultra-M-Konfiguration zu ersetzen, die StarOS Virtual Network Functions (VNFs) hostet.

## Hintergrundinformationen

Ultra-M ist eine vorkonfigurierte und validierte Kernlösung für virtualisierte mobile Pakete, die die Bereitstellung von VNFs vereinfacht. OpenStack ist der Virtualized Infrastructure Manager (VIM) für Ultra-M und besteht aus den folgenden Knotentypen:

- Computing
- Object Storage Disk Computing (OSD Computing)
- Controller
- OpenStack-Plattform Director (OSPD)

Die High-Level-Architektur von Ultra-M und die beteiligten Komponenten sind in diesem Bild dargestellt:

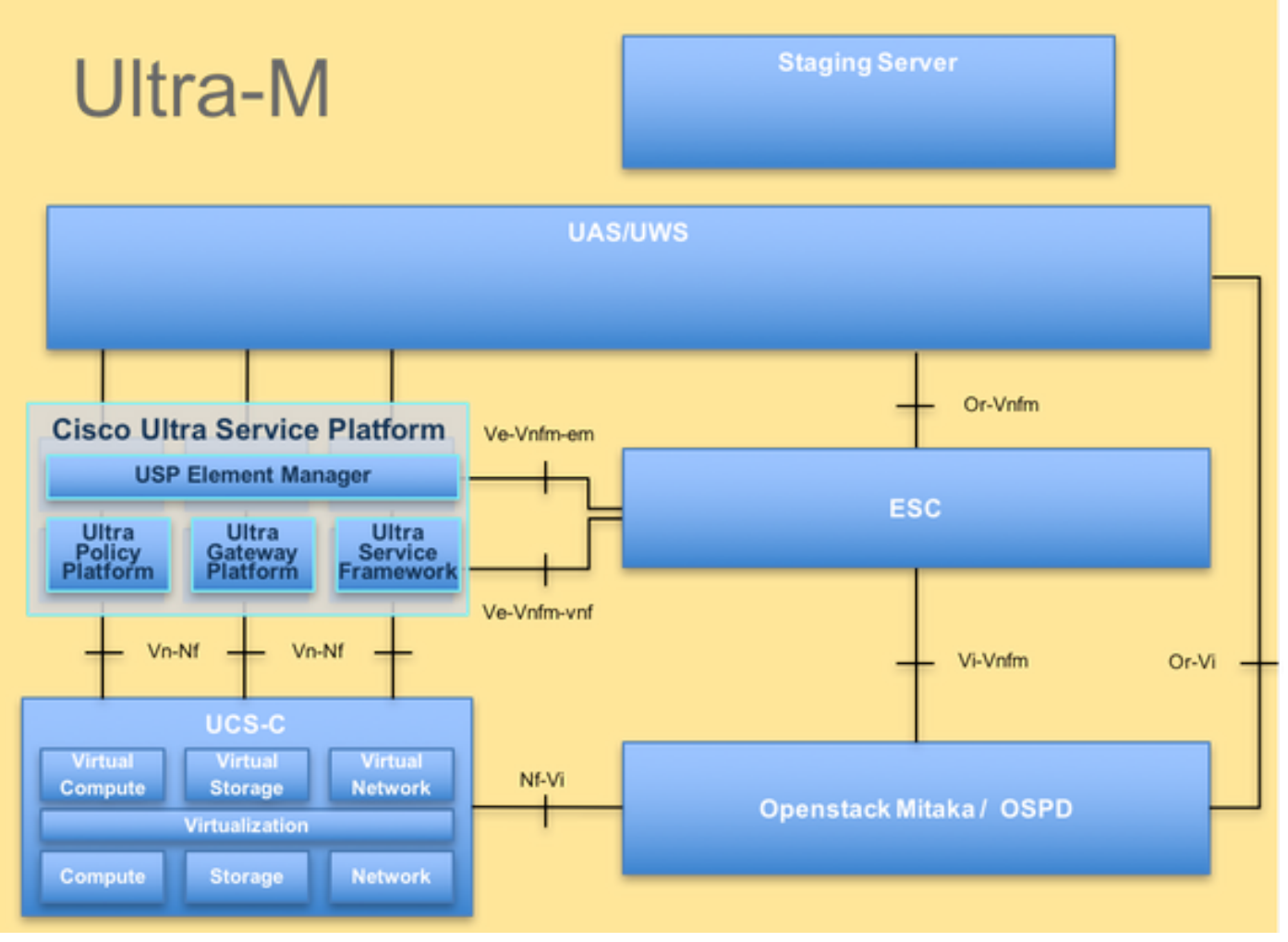

UltraM-Architektur

Dieses Dokument richtet sich an Mitarbeiter von Cisco, die mit der Cisco Ultra-M-Plattform vertraut sind. Es beschreibt die Schritte, die auf der Ebene von OpenStack und CPS VNF zum Zeitpunkt des Ersatzes des Controller-Servers erforderlich sind.

Hinweis: Ultra M 5.1.x wird zur Definition der Verfahren in diesem Dokument berücksichtigt.

### Abkürzungen

- VNF Virtuelle Netzwerkfunktion
- CF **Kontrollfunktion**
- SF Servicefunktion
- WSA Elastic Service Controller
- MOP Verfahrensweise
- OSD Objektspeicherdatenträger
- HDD Festplattenlaufwerk
- SSD Solid-State-Laufwerk
- VIM Virtueller
- Infrastrukturmanager
- VM Virtuelles System
- EM Element Manager
- USA Ultra-

### Beide Festplattenfehler

1. Jeder Baremetal-Server wird mit zwei HDD-Laufwerken bereitgestellt, die in der RAID 1- Konfiguration als BOOT-DISK fungieren. Bei Ausfall einer Festplatte kann die fehlerhafte Festplatte durch eine Hot-Swap-Funktion ersetzt werden, da die Redundanz auf RAID 1-Ebene vorliegt. Wenn jedoch beide Festplatten ausfallen, ist der Server ausgefallen, und der Zugriff auf den Server geht verloren. Um also den Zugriff auf den Server und die Services wiederherzustellen, müssen beide Festplattenlaufwerke ersetzt und der Server dem vorhandenen Overcloud-Stack hinzugefügt werden.

2. Verfahren zum Ersetzen einer fehlerhaften Komponente auf dem UCS C240 M4 Server können wie folgt aufgerufen werden: [Ersetzen der Serverkomponenten](/content/en/us/td/docs/unified_computing/ucs/c/hw/C240M4/install/C240M4/replace.html#15684)

3. Falls beide HDDs ausfallen, ersetzen Sie nur diese beiden fehlerhaften HDDs im selben UCS 240M4 Server. Nach dem Austausch neuer Datenträger ist kein BIOS-Upgrade erforderlich.

4. Bei einer OpenStack-basierten (Ultra-M) Lösung kann der UCS 240M4 Baremetal-Server eine der folgenden Rollen übernehmen: Computing, OSD-Computing, Controller und OSPD. In diesen Abschnitten werden die Schritte beschrieben, die erforderlich sind, um beide Festplattenausfälle in jeder dieser Serverrollen zu behandeln.

Hinweis: In Szenarien, in denen beide HDD-Festplatten fehlerfrei sind, aber andere Hardware auf dem UCS 240M4-Server defekt ist, ersetzen Sie den UCS 240M4 durch neue Hardware, verwenden Sie jedoch die gleichen HDD-Laufwerke. Wenn in diesem Fall jedoch nur die HDD-Laufwerke defekt sind, verwenden Sie denselben UCS 240M4 erneut und ersetzen fehlerhafte HDD-Laufwerke durch neue HDD-Laufwerke.

#### Beide Festplattenfehler auf dem Computing-Server

Wenn beim UCS 240M4, das als Computing-Knoten fungiert, der Ausfall beider HDD-Laufwerke festgestellt wird, befolgen Sie das Nachfolgende Austauschverfahren: [PCRF-Replacement-of-](/content/en/us/support/docs/wireless/policy-suite-mobile/213626-pcrf-replacement-of-compute-server-ucs-c.html)[Compute-Server-UCS-C240-M4](/content/en/us/support/docs/wireless/policy-suite-mobile/213626-pcrf-replacement-of-compute-server-ucs-c.html)

### Beide Festplattenfehler auf Controller-Server

Wenn in UCS 240M4, das als Controller-Knoten fungiert, der Ausfall beider HDD-Laufwerke festgestellt wird, befolgen Sie das folgende Austauschverfahren: [PCRF-Replacement-of-](/content/en/us/support/docs/wireless/policy-suite-mobile/213704-pcrf-replacement-of-controller-server-uc.html)[Controller-Server-UCS-C240-M4](/content/en/us/support/docs/wireless/policy-suite-mobile/213704-pcrf-replacement-of-controller-server-uc.html)

Da der Controller-Server, der beide Festplattenausfälle beobachtet, nicht über SSH erreichbar ist, melden Sie sich bei einem anderen Controller-Knoten an, um das in der obigen Verknüpfung aufgelistete Verfahren zum ordnungsgemäßen Herunterfahren durchzuführen.

### Beide Festplattenfehler auf dem OSD-Computing-Server

Wenn beim UCS 240M4, der als OSD-Compute-Knoten fungiert, der Ausfall beider HDD-Laufwerke festgestellt wird, befolgen Sie das folgende Austauschverfahren: [PCRF-Replacement](/content/en/us/support/docs/wireless/policy-suite-mobile/213628-pcrf-replacement-of-osd-compute-ucs-240m.html)[of-OSD-Compute-UCS-240M4](/content/en/us/support/docs/wireless/policy-suite-mobile/213628-pcrf-replacement-of-osd-compute-ucs-240m.html)

In dem in diesem Link erwähnten Verfahren kann kein ordnungsgemäßes Herunterfahren des Ceph-Speichers durchgeführt werden, da beide Fehler zu Unerreichbarkeit des Servers führen. Daher ignorieren Sie diese Schritte.

#### Beide Festplattenfehler auf dem OSPD-Server

Wenn in UCS 240M4, das als OSPD-Knoten fungiert, der Ausfall beider HDD-Laufwerke festgestellt wird, befolgen Sie das folgende Austauschverfahren: [Replacement-of-OSPD-Server-](/content/en/us/support/docs/wireless/policy-suite-mobile/213712-replacement-of-ospd-server-ucs-240m4-c.html)[UCS-240M4-CPS](/content/en/us/support/docs/wireless/policy-suite-mobile/213712-replacement-of-ospd-server-ucs-240m4-c.html)

In diesem Fall benötigen Sie kein zuvor gespeichertes OSPD-Backup für die Wiederherstellung nach dem Austausch der Festplatte. Andernfalls ist es wie eine vollständige Stack-Neubereitstellung.